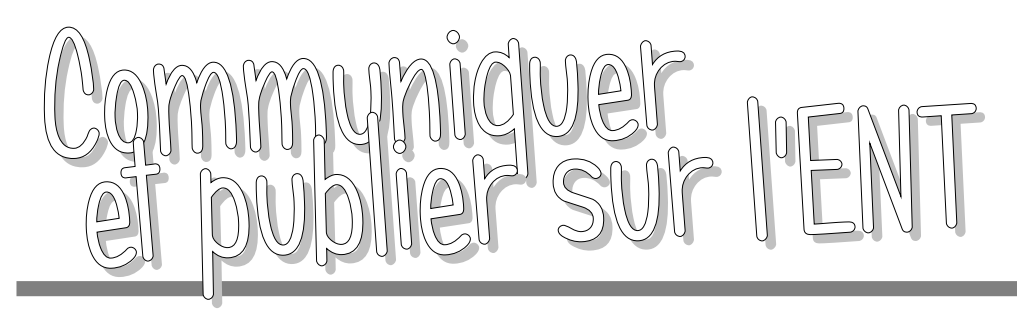

# Configurer

- Créer une rubrique / une sous-rubrique et la modifier (services, accès,...)
- Paramétrer la brique documentaire
- ENT/e-sidoc : activer l'authentification unique
- Intégrer un module de recherche e-sidoc/PMB
- Configurer les services tiers

## Publier

- Écrire un article et le mettre en forme
- Insérer une image, une vidéo, un son, une animation flash
- Insérer une liste de contenu de la rubrique / un flux RSS
- Utiliser les formulaires et les traiter avec un tableur

## Diffuser

- Copier un article pour en diffuser une copie dans une autre rubrique
- Ajouter un blog à la page d'accueil

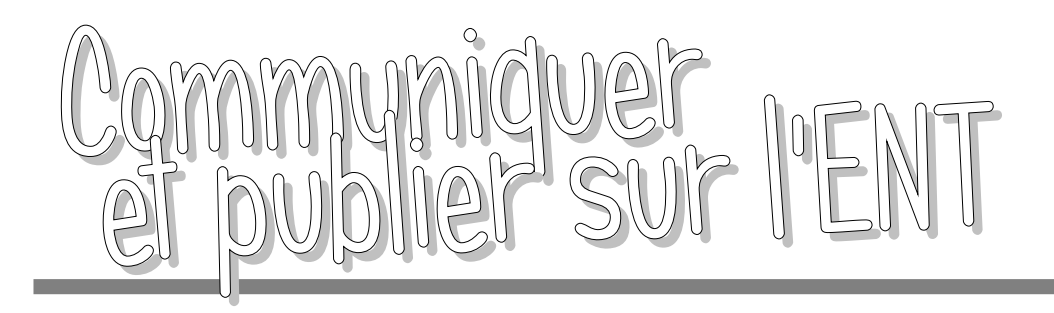

- Configurer Publier Diffuser
- Créer une rubrique / une sous-rubrique et la paramétrer

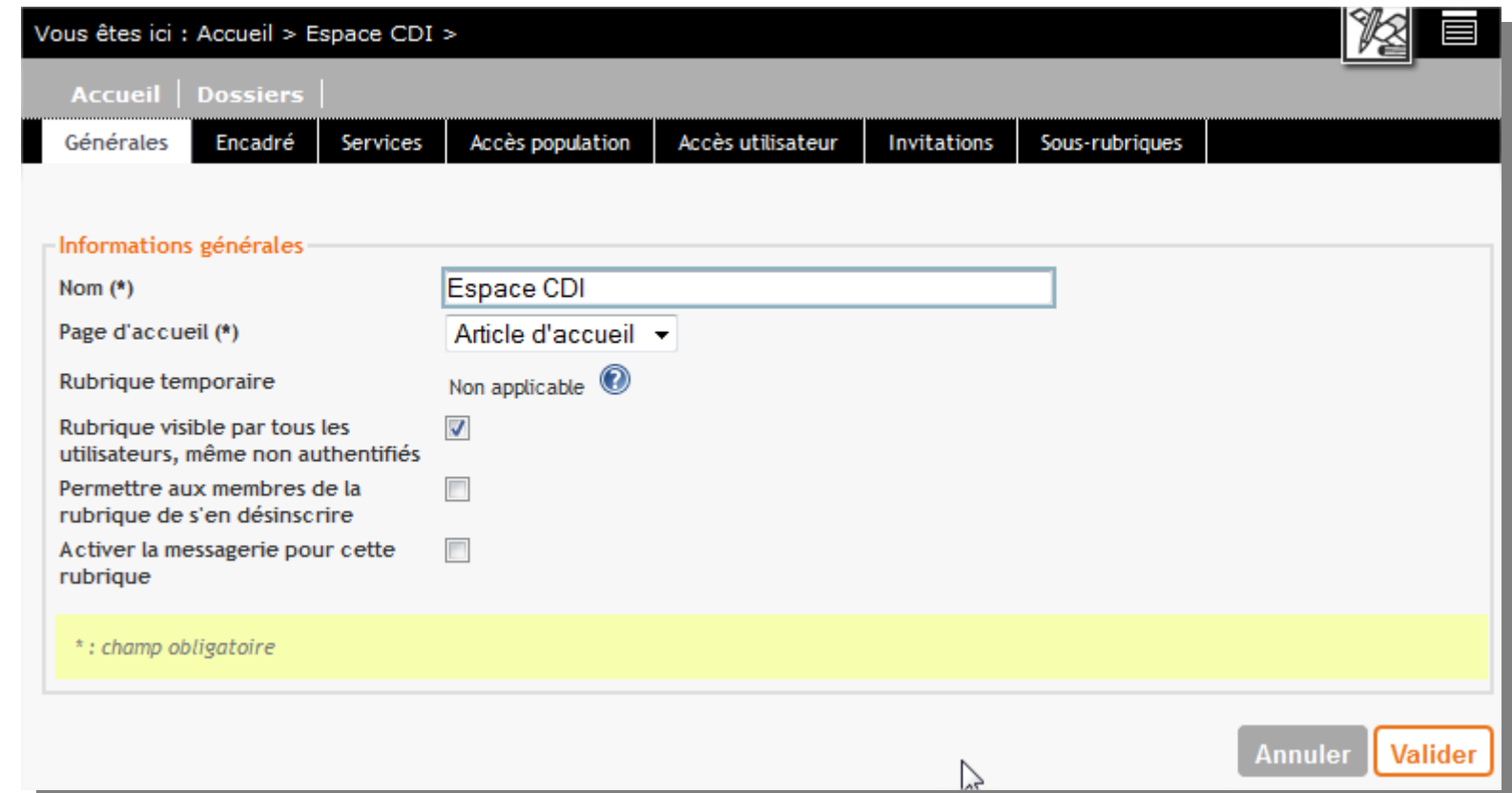

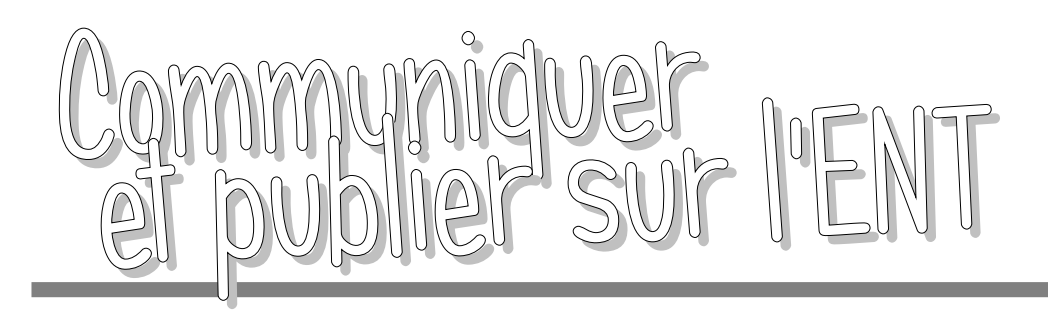

ém

- Construire la brique documentaire dans l'ENT
	- L'arborescence
	- L'icône "CDI virtuel"

# Rubrique de niveau 1

### accès public

*TP : permettre un accès public sur la rubrique "Espace CDI"*

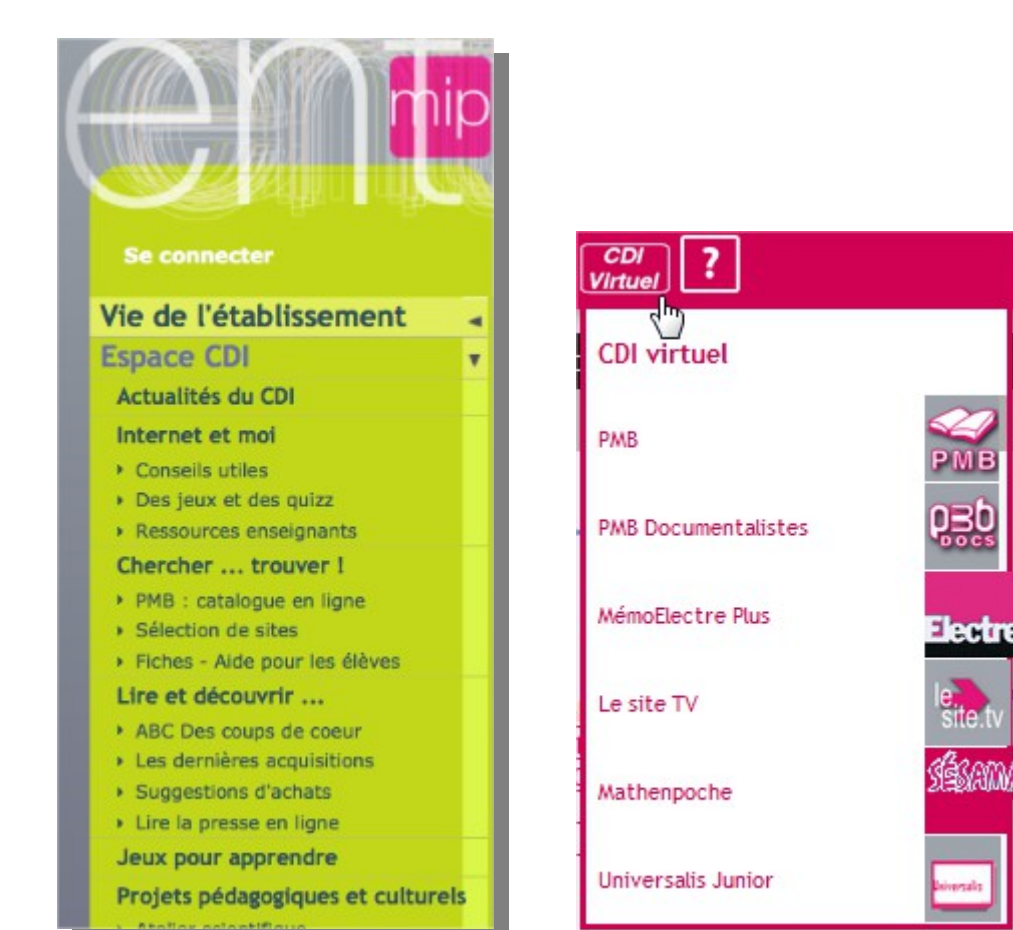

http://bit.ly/1rsE7Ix

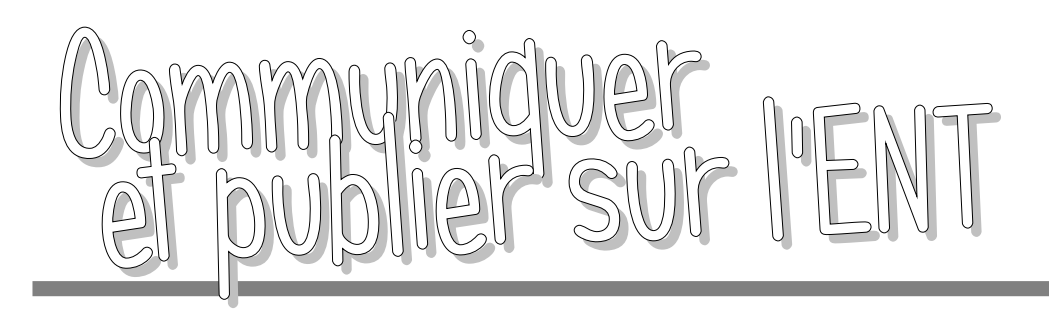

- ENT/e-sidoc : activer l'authentification unique
	- Gestion Portail/Services tiers / Exporter vers e-sidoc

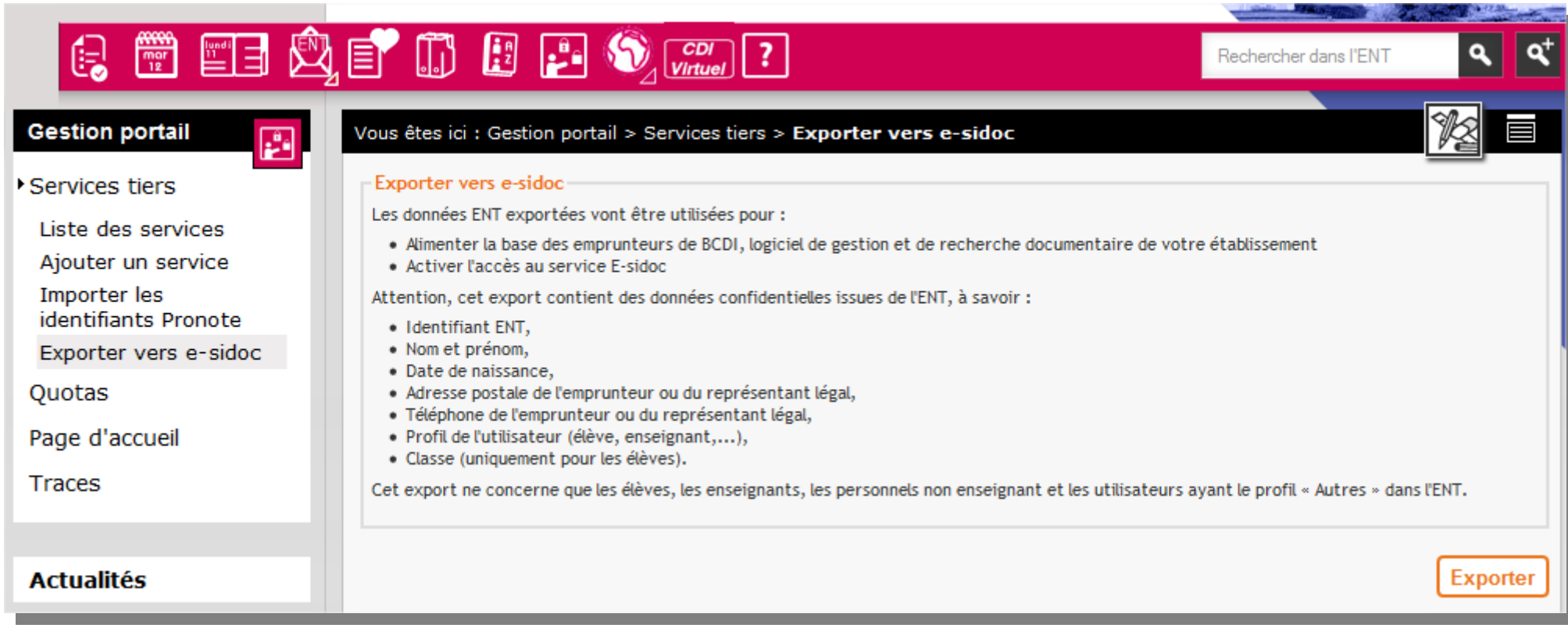

#### http://bit.ly/1C81TNa

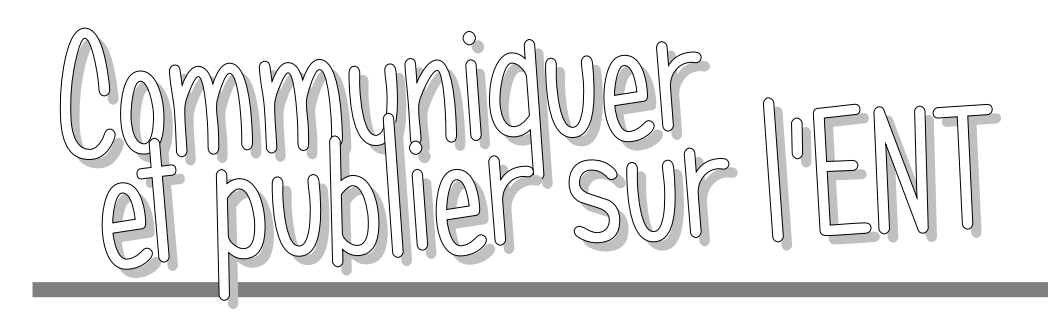

- Configurer Publier Diffuser
- Intégrer un module de recherche e-sidoc/PMB
	- ouvrir un nouvel article (Source = éditeur html)
	- coller le code adéquat et remplacer les url

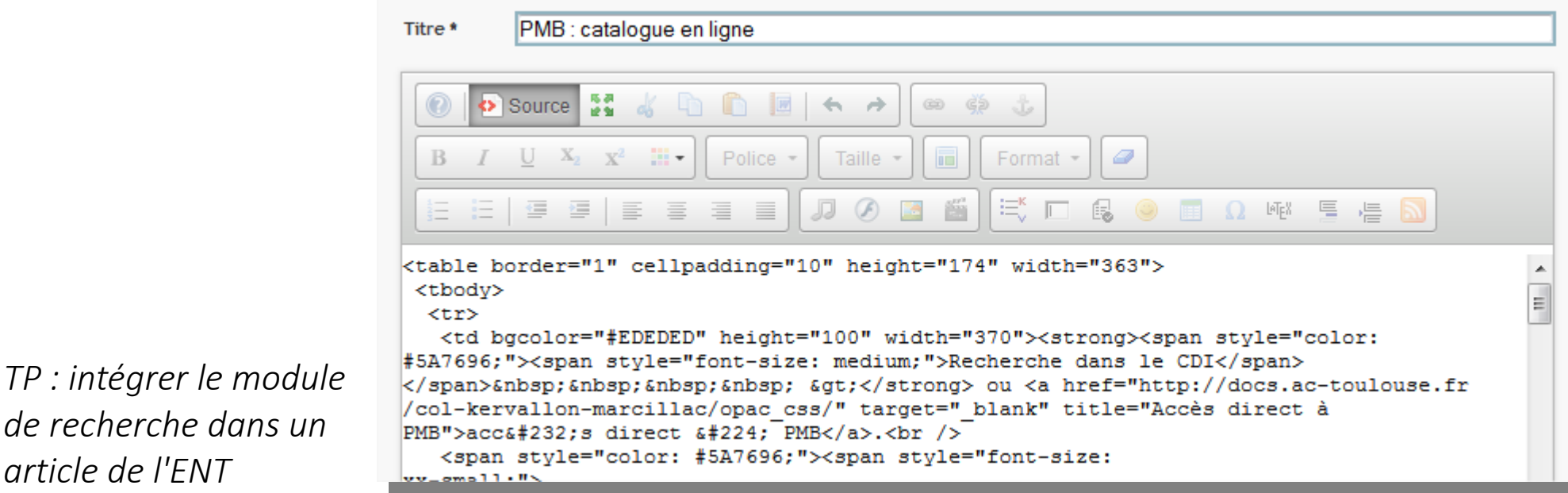

http://bit.ly/1rsBgzr

*article de l'ENT*

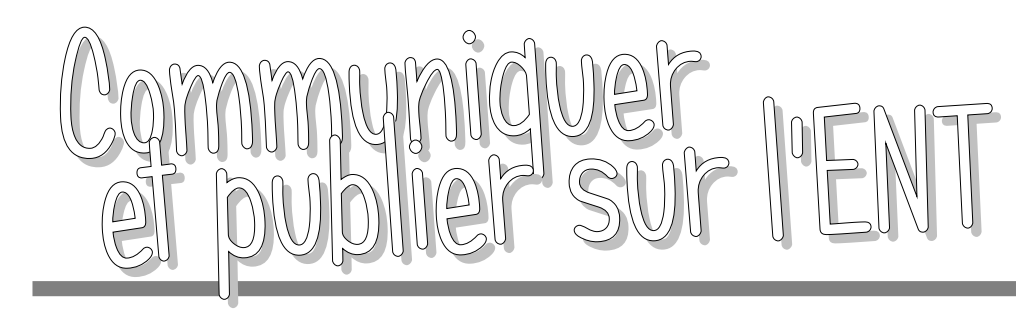

• Configurer les services tiers (droits spécifiques !)

http://bit.ly/1rsCR8g

– banque d'icônes http://bit.ly/1rsDfDK

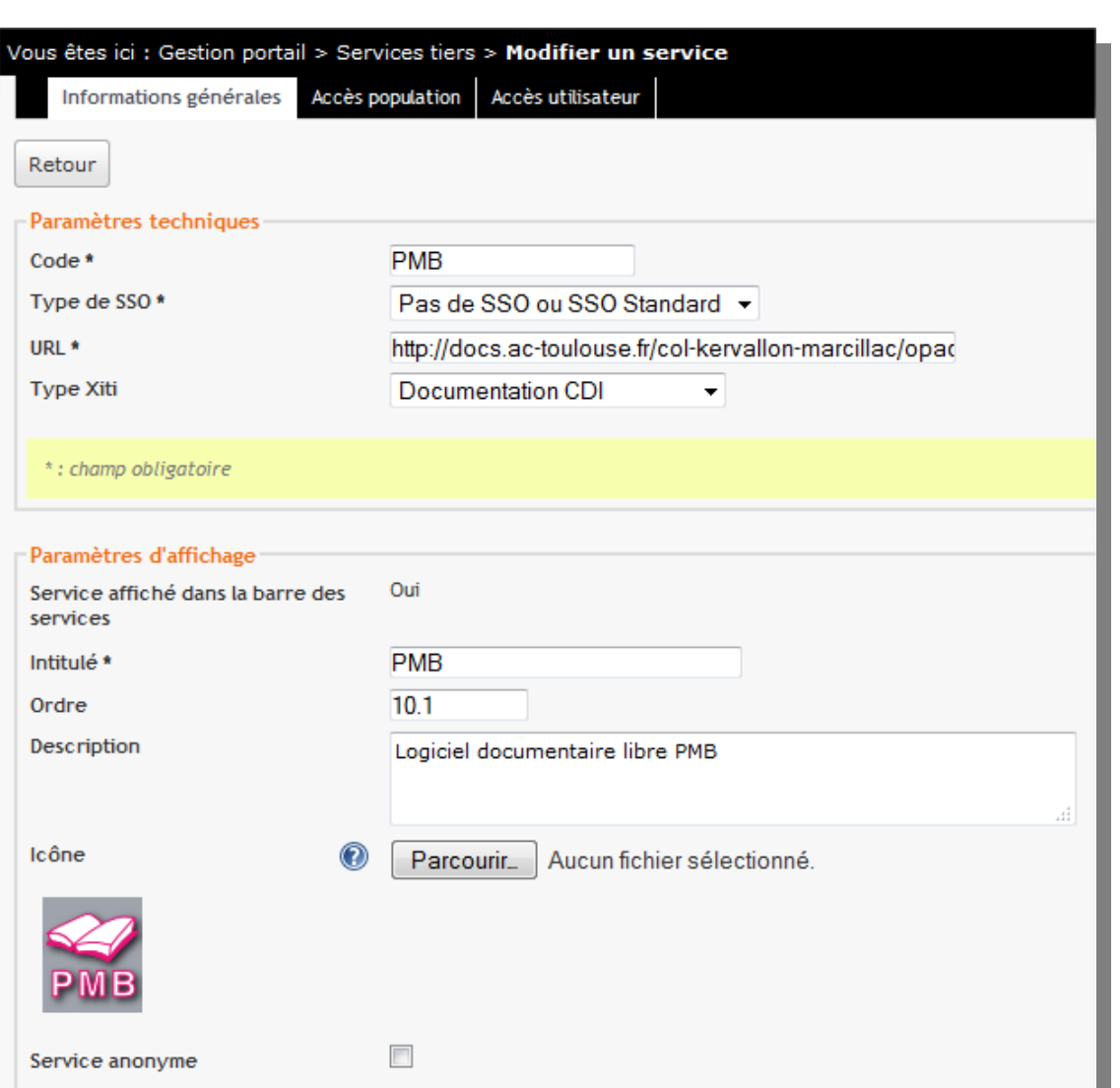

Configurer

Publier

**Diffuser** 

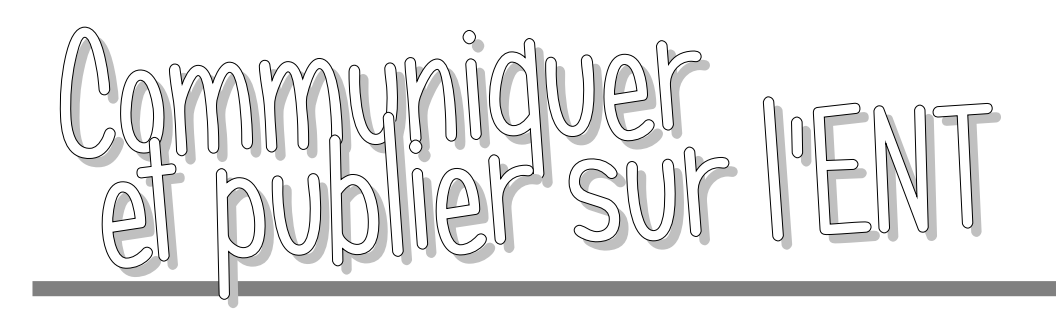

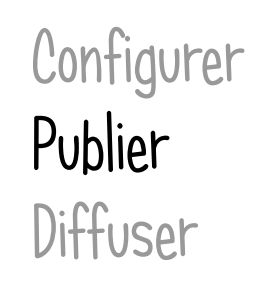

- Écrire un article et le mettre en forme
	- Contenu : caractères, insérer un lien
	- Publication : date de publication, catégories

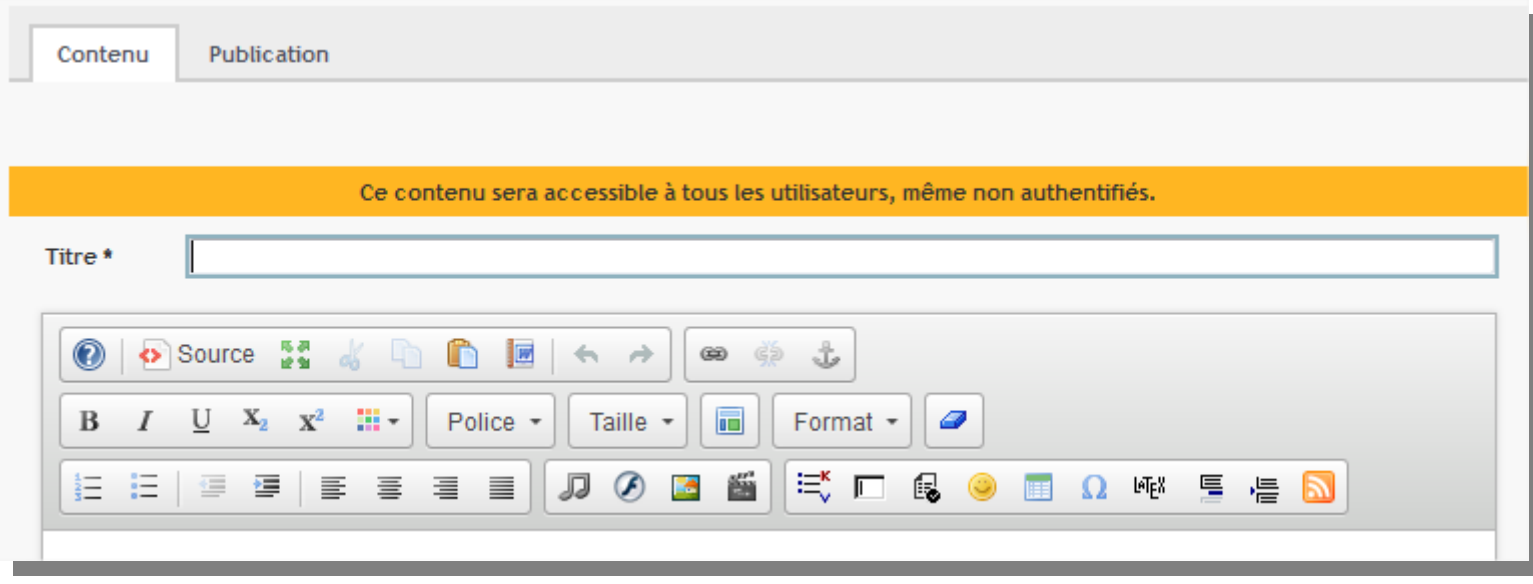

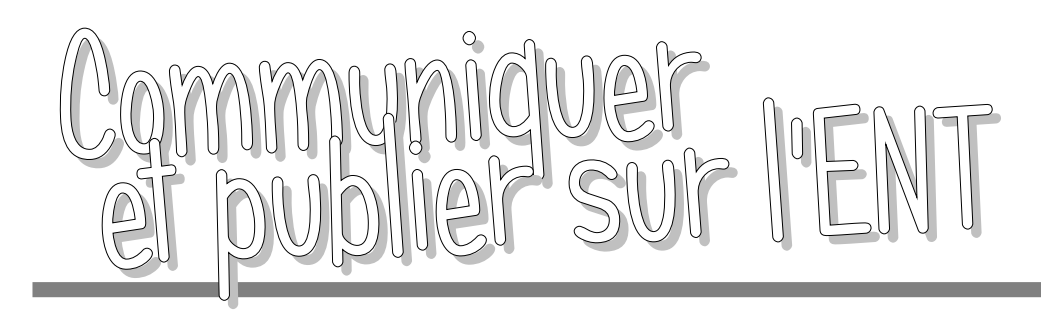

- Insérer une image
	- Paramètres
	- capturer une image (PrtScr : fiastarta.com/PrtScr)
	- retoucher une image (Photofiltre 7 : photofiltrestudio.com/pf7.htm)
	- diminuer le poids d'une photo avant publication (PhotoResize : rw-designer.com/picture-resize)

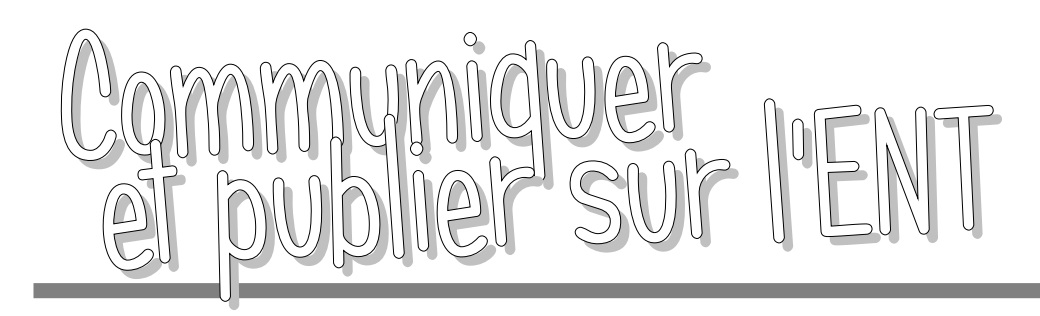

- Insérer une vidéo
	- Paramètres
	- Convertir une vidéo en ligne (OnlineConvert : onlineconvert.com/fr)
	- Insérer une vidéo mise en ligne (code à intégrer en mode "source")
	- Isoler un extrait d'une vidéo (VLC : Vue/Contrôle avancé) (tutoriel : athena.ac-versailles.fr/mod/page/view.php?id=9738)

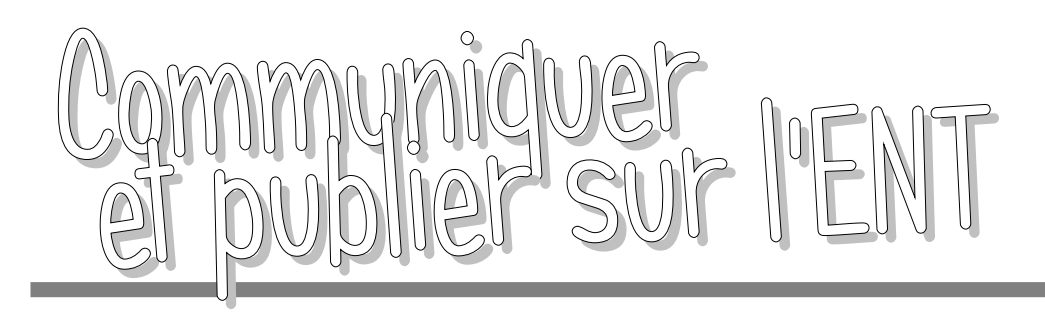

- Insérer une animation flash
	- Paramètres
	- Afficher un fichier PDF (PDF2SWF : swftools.org / OnlineConvert) (750x1000)
	- Fabriquer un diaporama (swftools.org / fichier .bat) "C:\Program Files\SWFTools\jpeg2swf.exe" -r 0.3 \*.jpg \*.jpeg
	- Fabriquer un diaporama (ispring)

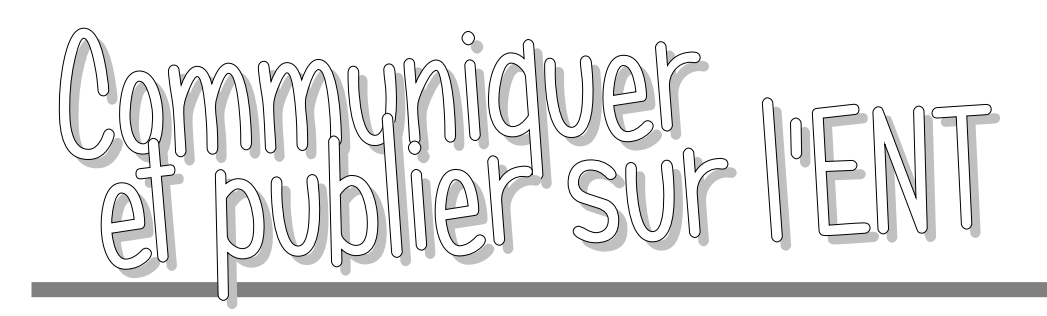

- **Configurer** Publier Diffuser
- Insérer une liste de contenu de la rubrique
	- Création des catégorie dans la sous-rubrique (modifier la rubrique / onglet "Services")
	- Paramètres
	- Sélection de la catégorie pour chaque article (onglet publication)

*TP : création d'un formulaire de suggestion d'achats de documents pour le CDI*

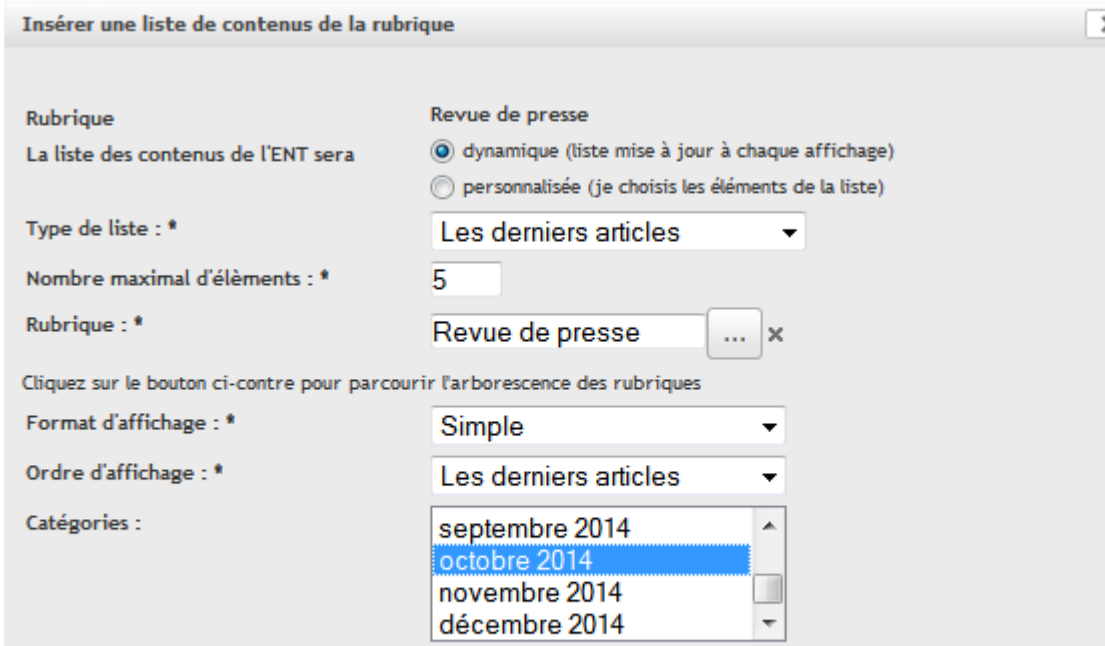

Pour choisir plusieurs catégories maintenez la touche Ctrl de votre clavier puis cliquez successivement sur les catégories désirées

(NB : les contenus rattachés aux sous rubriques sont exclus)

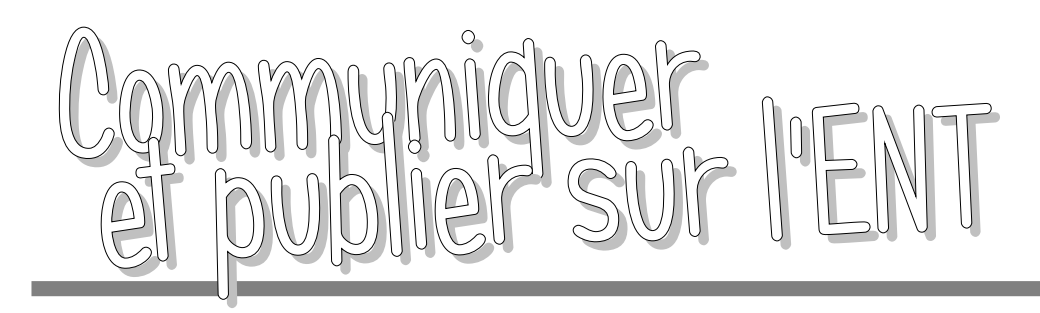

- Insérer un flux RSS
	- dans un article
	- sur sa page d'accueil

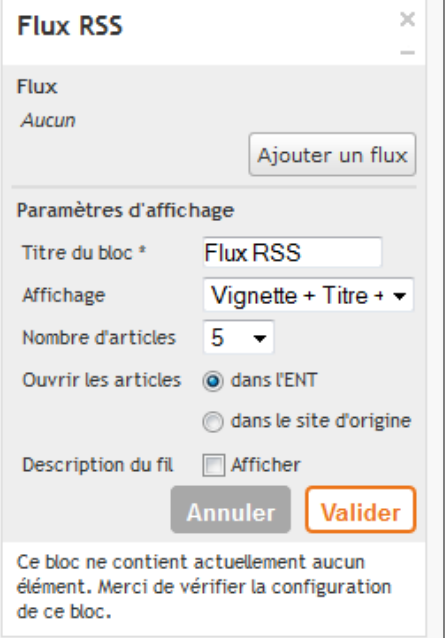

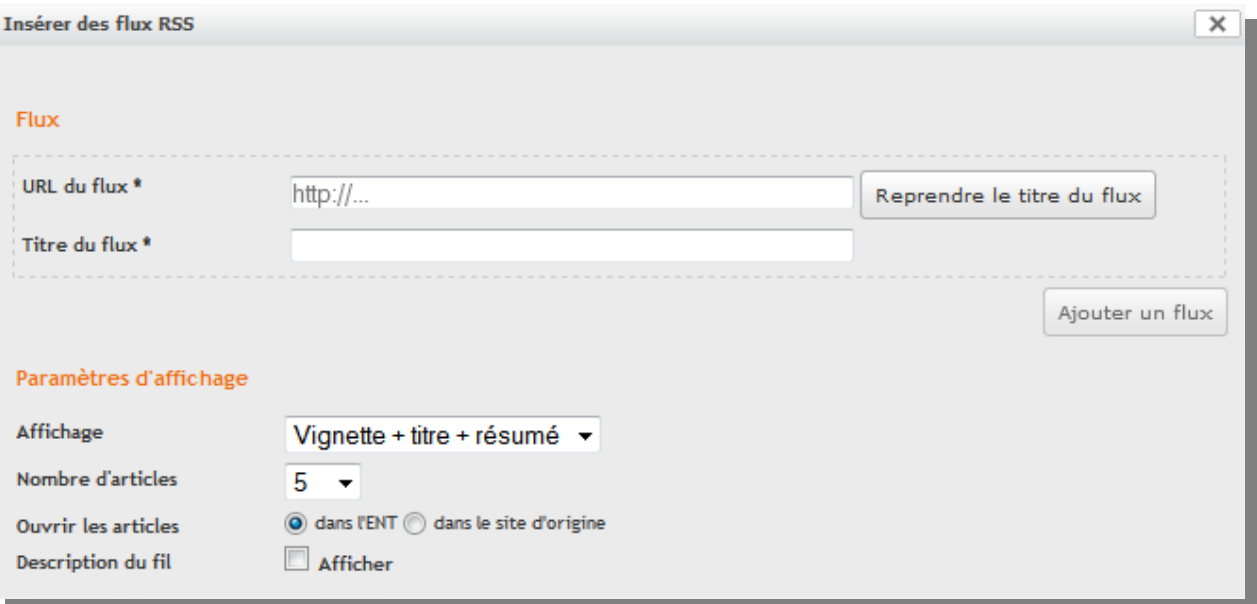

*TP : insérer le flux RSS du "Bulletin Officiel" dans un article puis sur sa page d'accueil*

#### Configurer Publier **Diffuser**

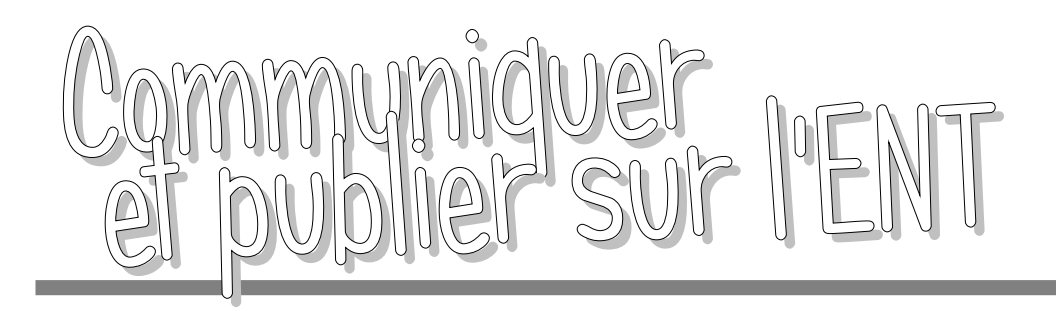

- Création d'un nouveau formulaire
	- Paramèt
	- Création

Paramètres

**Question 1** 

Vous pouvez créer ci-dessous. Choix 1 Choix 2

**Texte** 

Page

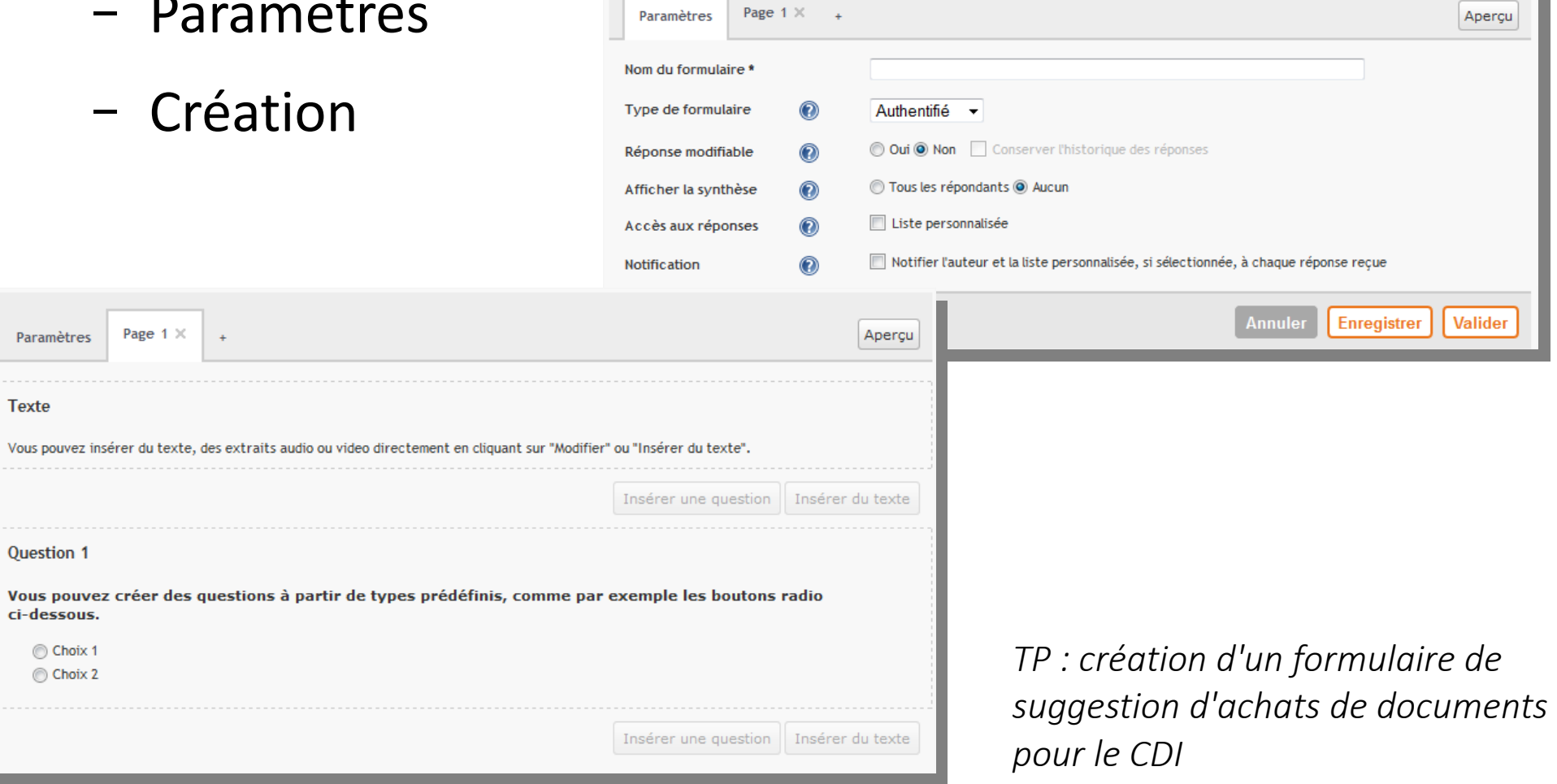

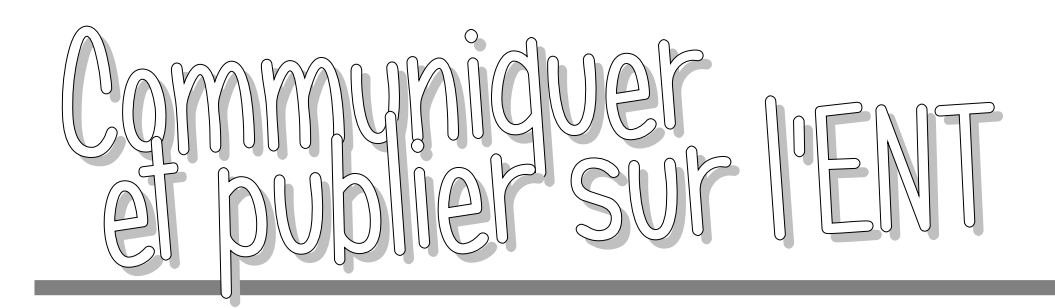

● Insérer le formulaire dans un article

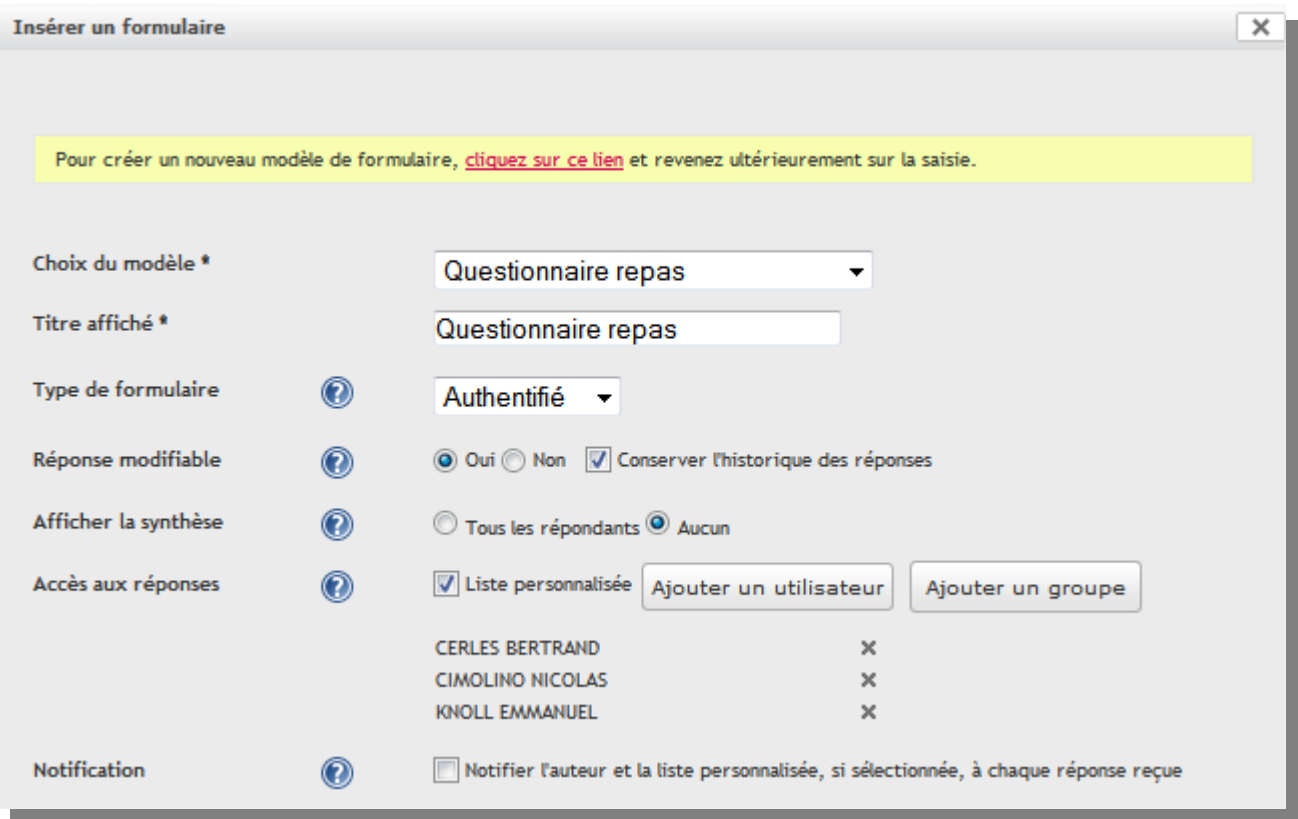

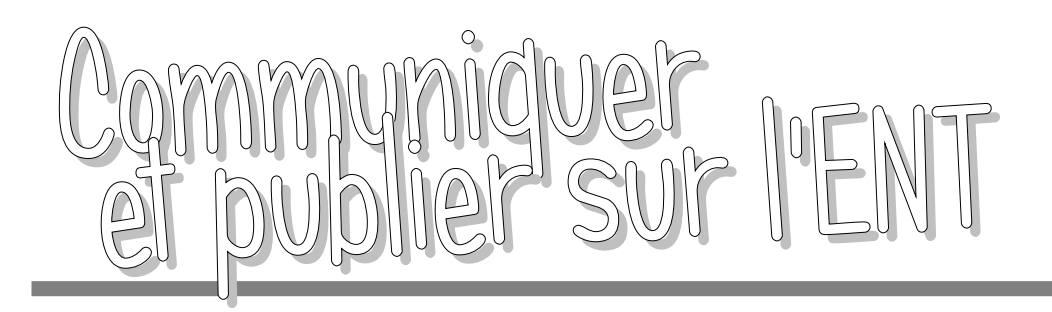

- Traitement des réponses d'un formulaire
	- Diffusion / Visualiser le détail de la diffusion / Réponses

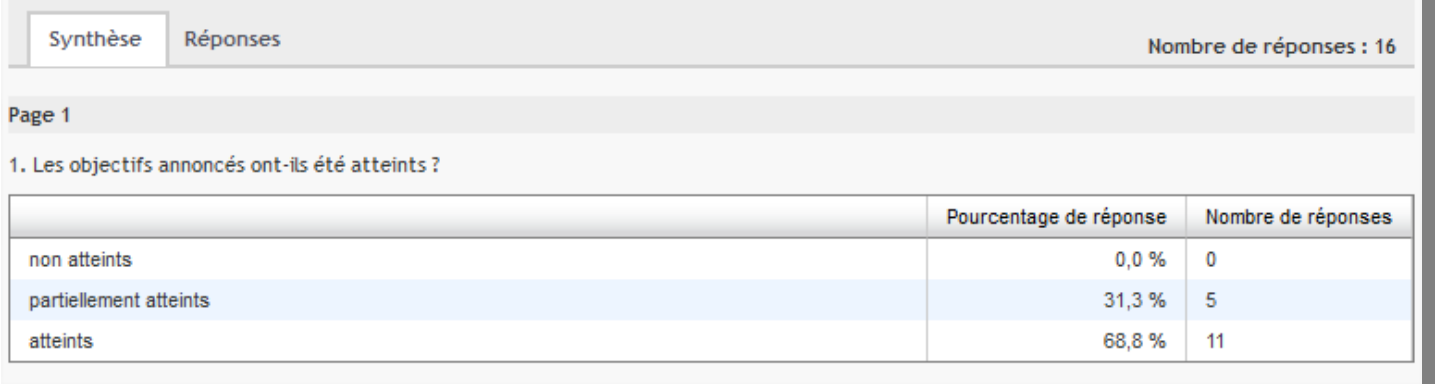

– Possibilité d'exporter (format CSV) pour traitement dans un tableur

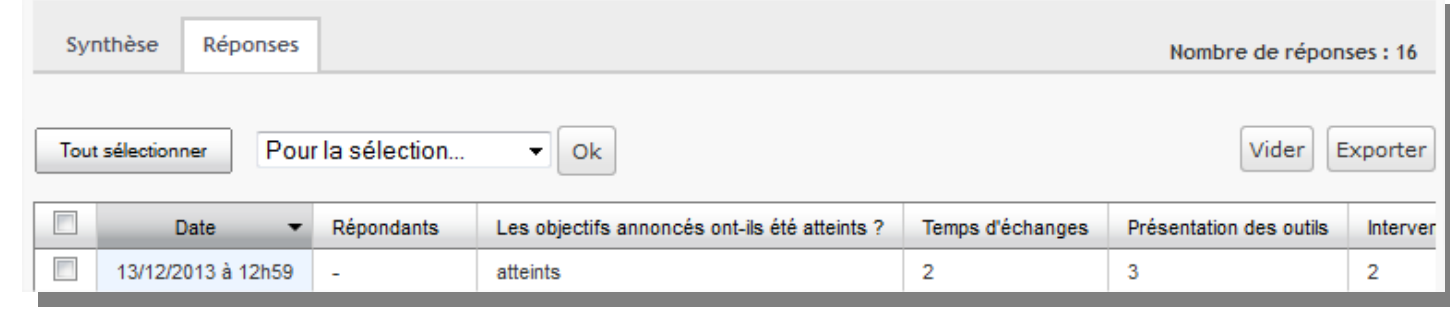

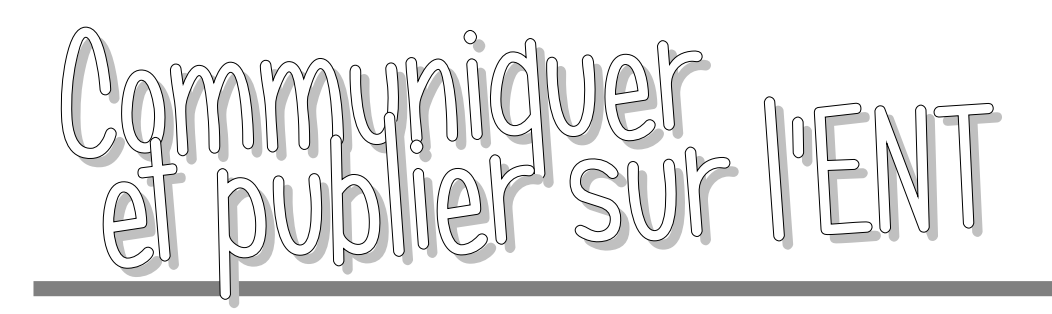

● Diffuser une copie d'un article dans une autre rubrique

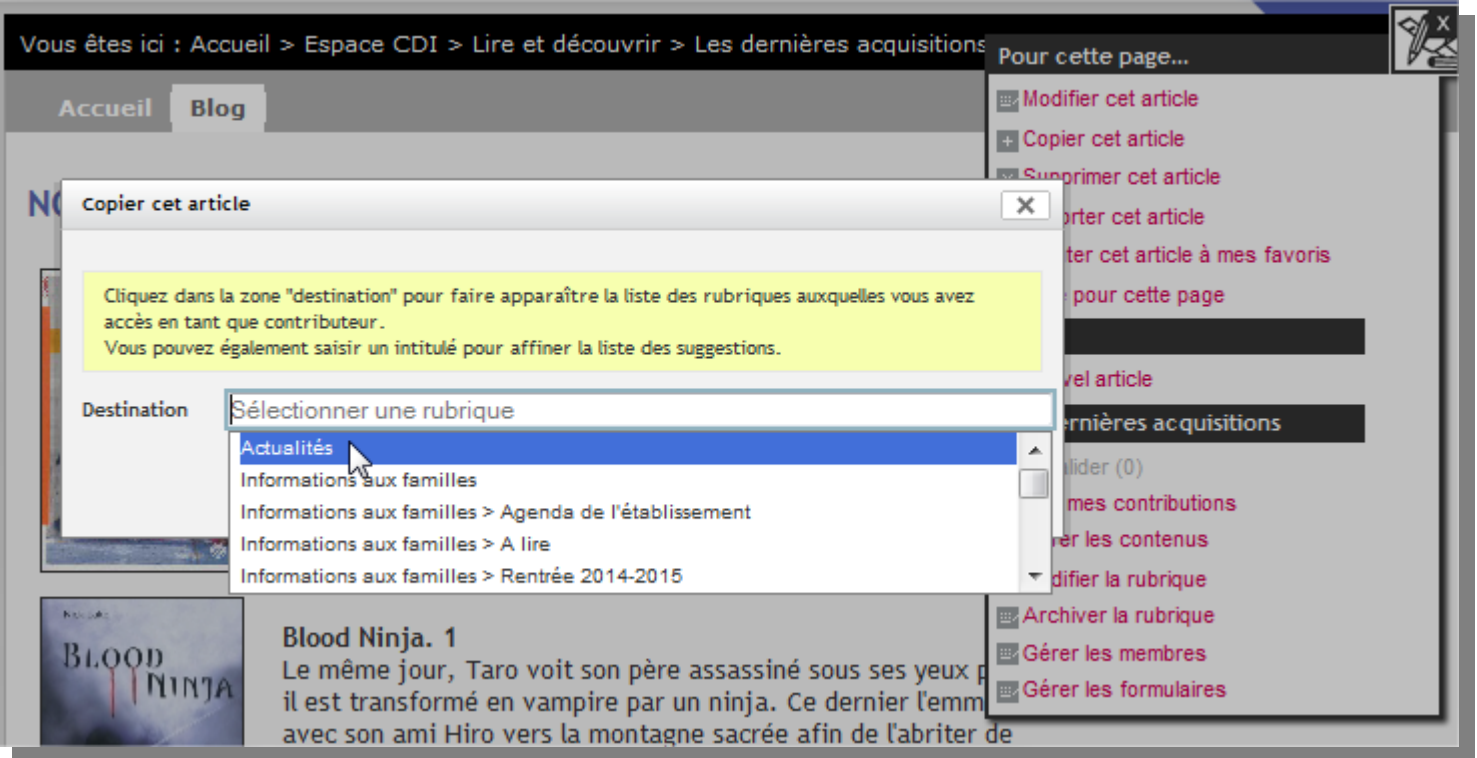

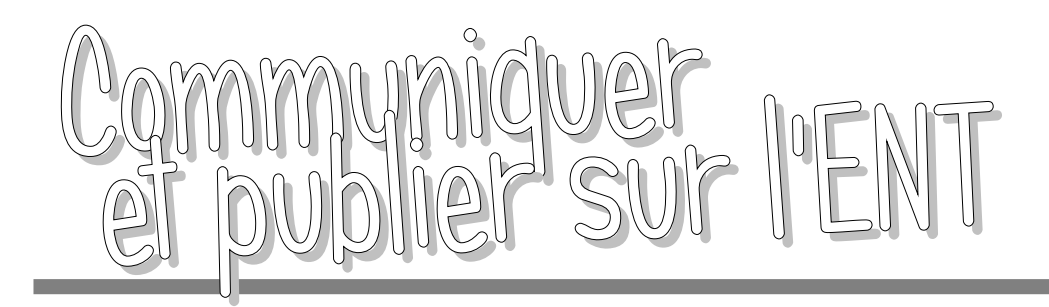

● Ajouter un blog à sa page d'accueil

Pour cette page...

Ajouter ce blog à ma page d'accueil

∤∕≩

Aide pour cette page

**Blog** 

**ET Nouvel article** 

Les dernières acquisitions

 $\mathbb{E}$  A valider (0)

**B** Voir mes contributions

**EL Gérer les contenus** 

**國Modifier la rubrique** 

國 Archiver la rubrique

**E Gérer** les membres

**國 Gérer les formulaires** 

Hist - Géo - Arts - Culture -**Blog** 

Des oeuvres d'art en haute résolution à télécharger gratuitement et exploitables à des fins pédagogiques. publié le 30/06/2014

Lectures pour les collégiens : sélection spéciale "1ère Guerre Mondiale" publié le 16/11/2013

L'Art en question, décodeur de peintures publié le 15/10/2013

Frise chronologique historie : créer, modifier, imprimer... publié le 30/05/2013

Histoire : Google Cultural Institut publié le 24/10/2012

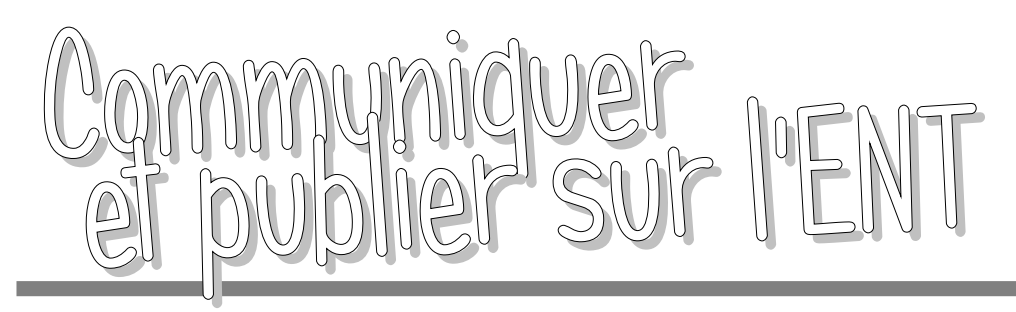

# Ressources

# Configurer

- **Brique documentaire :** espace-cdi.ac-toulouse.fr/IMG/pdf/briquedocumentaire\_3\_10\_12.pdf
- **ENT/e-sidoc**: www2.ac-lyon.fr/enseigne/documentation/IMG/pdf/Documentation esidoc\_Cybercolleges42.pdf
- **Intégrer un module de recherche e-sidoc/PMB :** http://fenetresur.wordpress.com/2012/02/29/recherche-e-sidoc-dans-netvibes-facebook-le-sitede-letablissement/
- **Configurer les services tiers :** jean-jaures.ecollege.haute-garonne.fr/pole-d-appui/plan-demarquage-xiti-4208.htm
- **Banque d'icônes :** http://bit.ly/1rsDfDK

## Publier

## Diffuser

●